# **Kind en appel boom** – video les

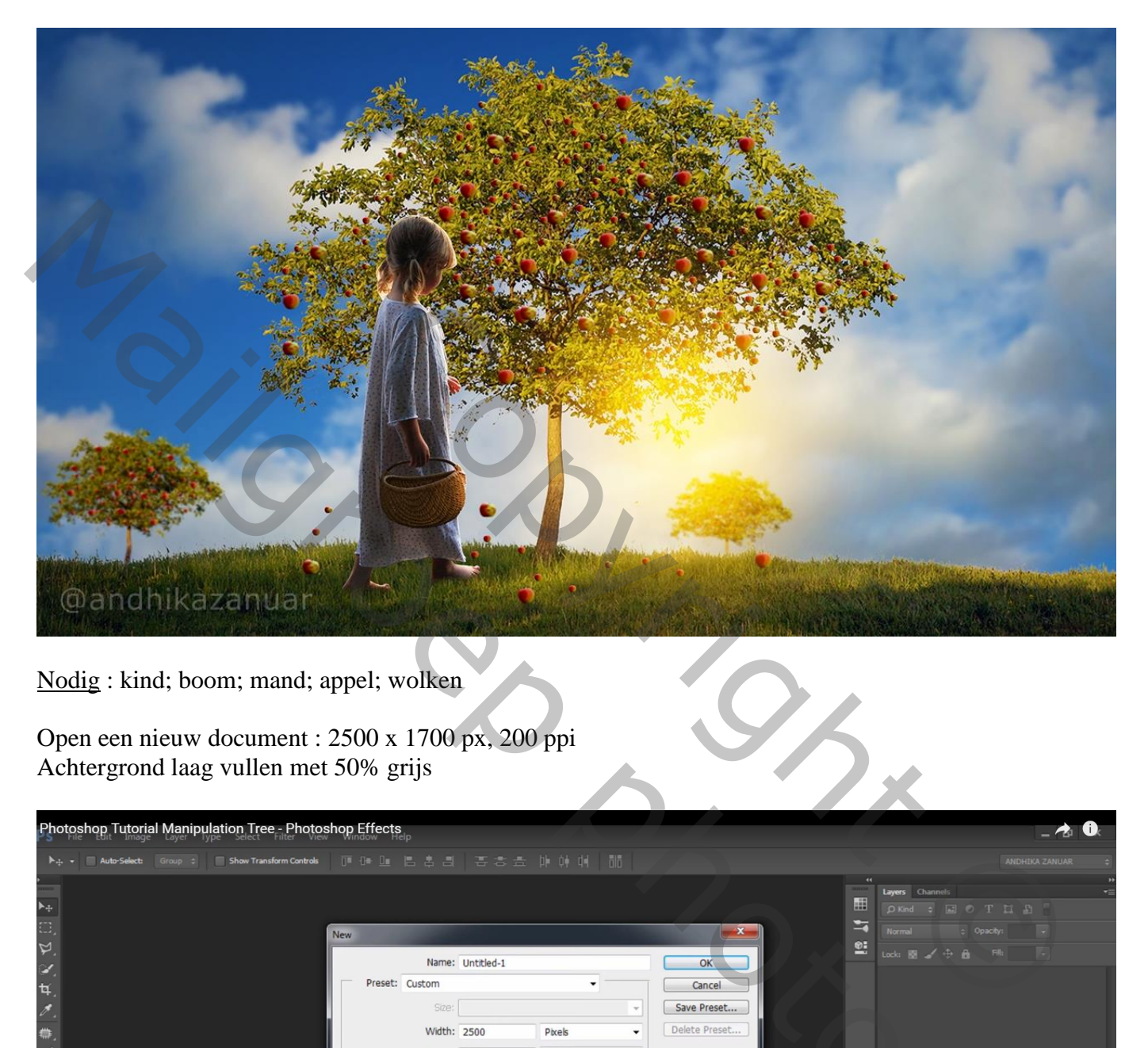

Nodig : kind; boom; mand; appel; wolken

Open een nieuw document : 2500 x 1700 px, 200 ppi Achtergrond laag vullen met 50% grijs

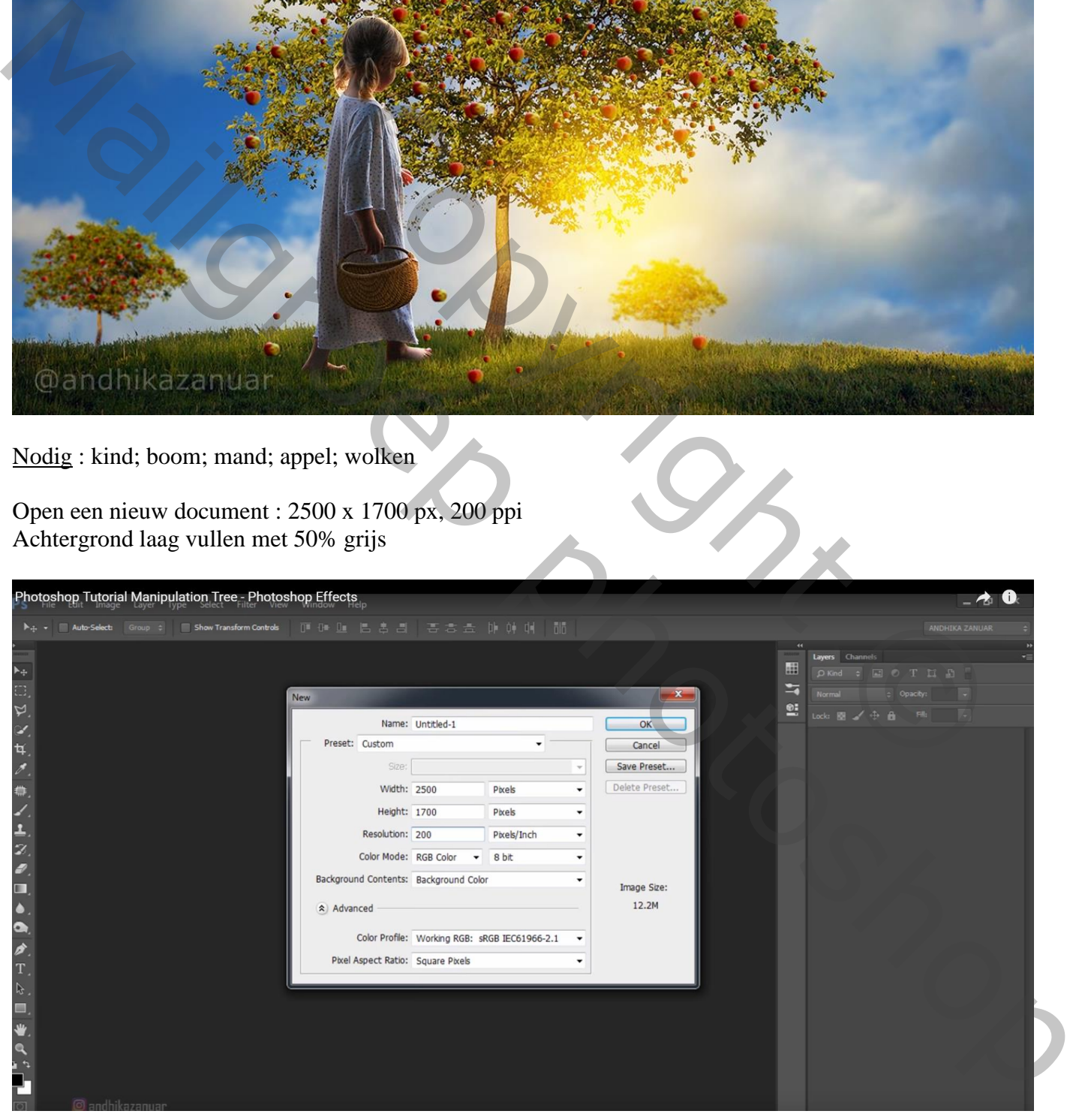

#### "boom" toevoegen; palet Kanalen; blauwe kanaal dupliceren Klik Ctrl + L  $\rightarrow$  Niveaus : 78 ; 1,00 ; 165

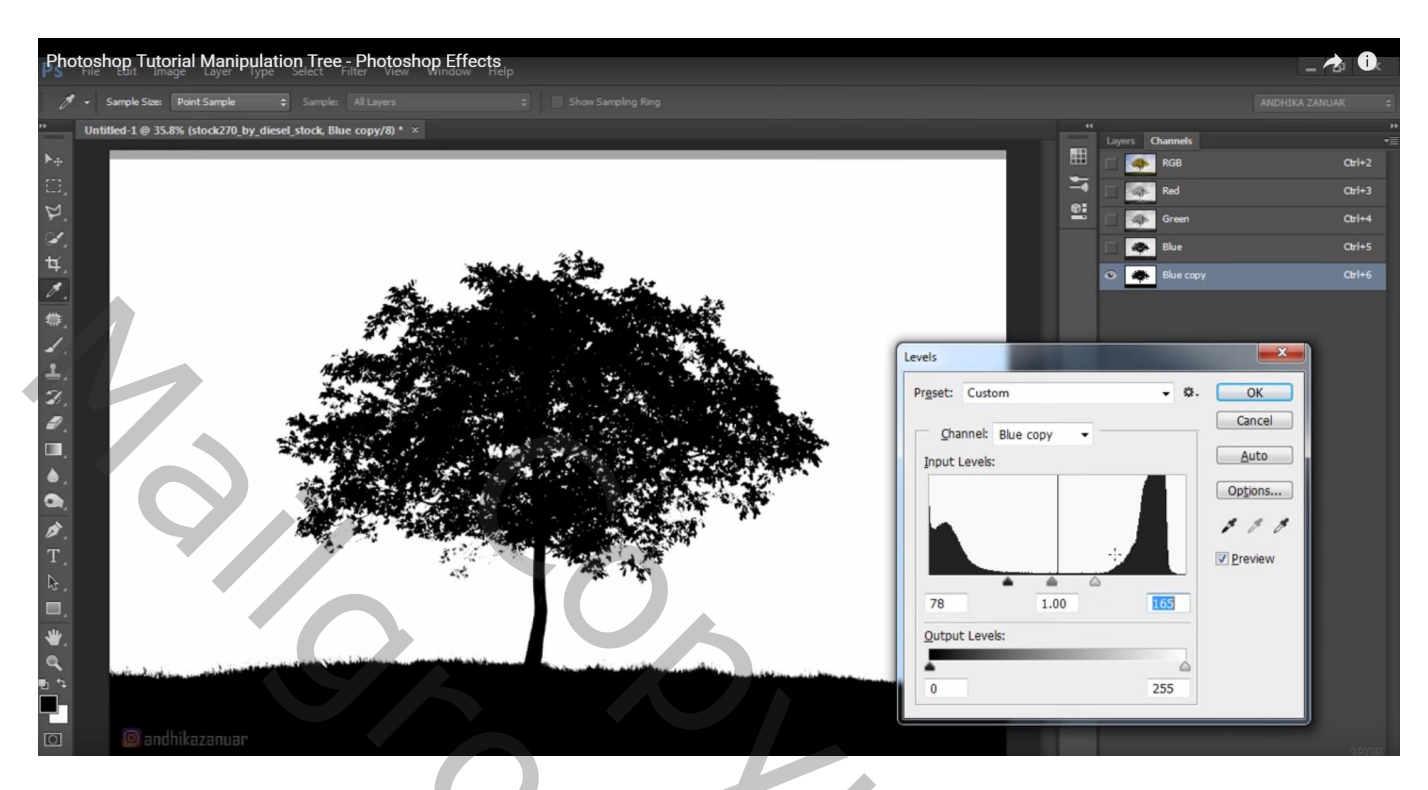

Selectie laden; selectie omkeren (Ctrl + Shift + I) ; terug naar het RGB kanaal; lagenpalet Laagmasker toevoegen

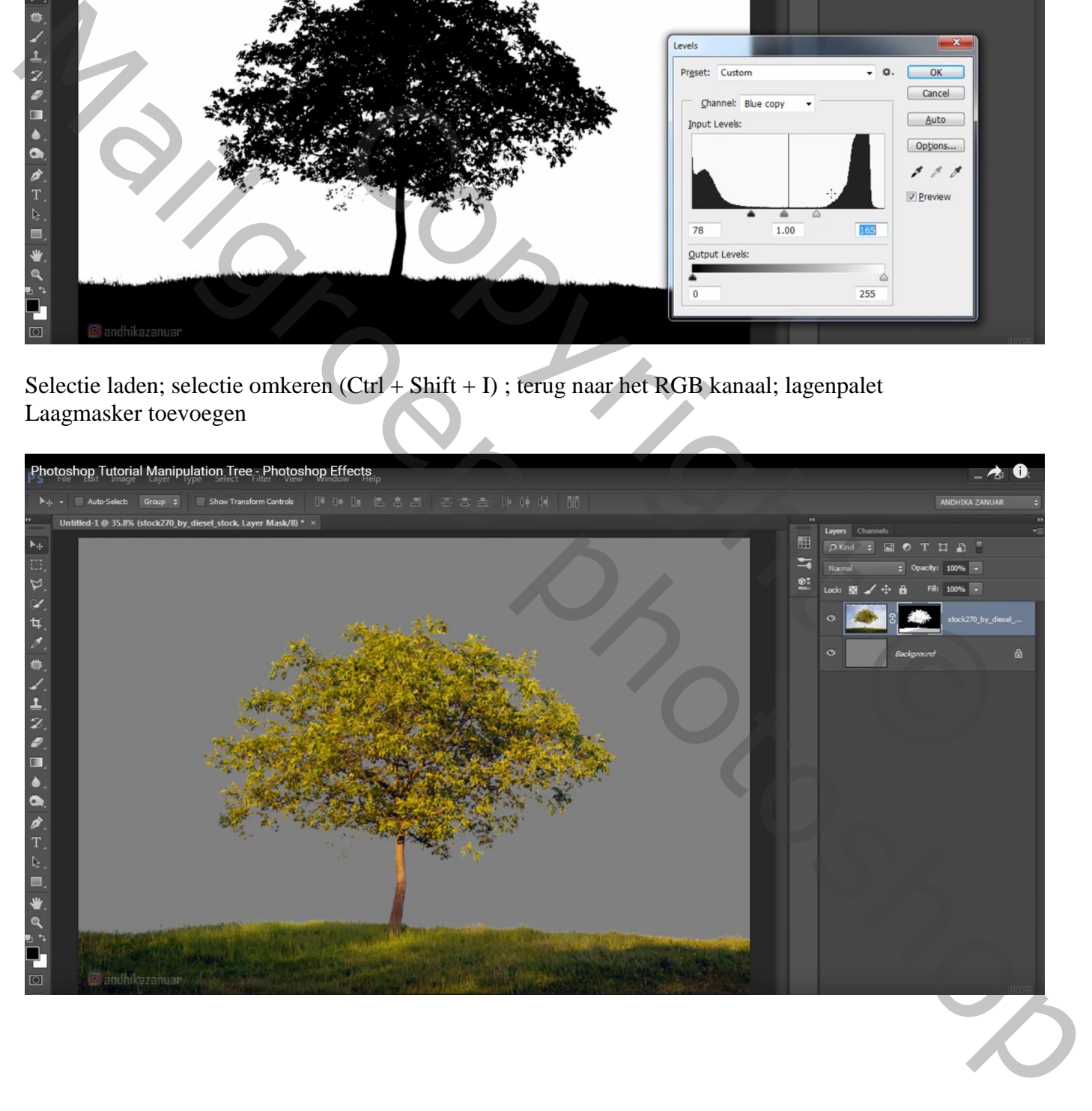

## Voor laag "boom": laagmasker toepassen; klik Ctrl + U  $\rightarrow$  Kleurtoon/Verzadiging : 0; -20; 0

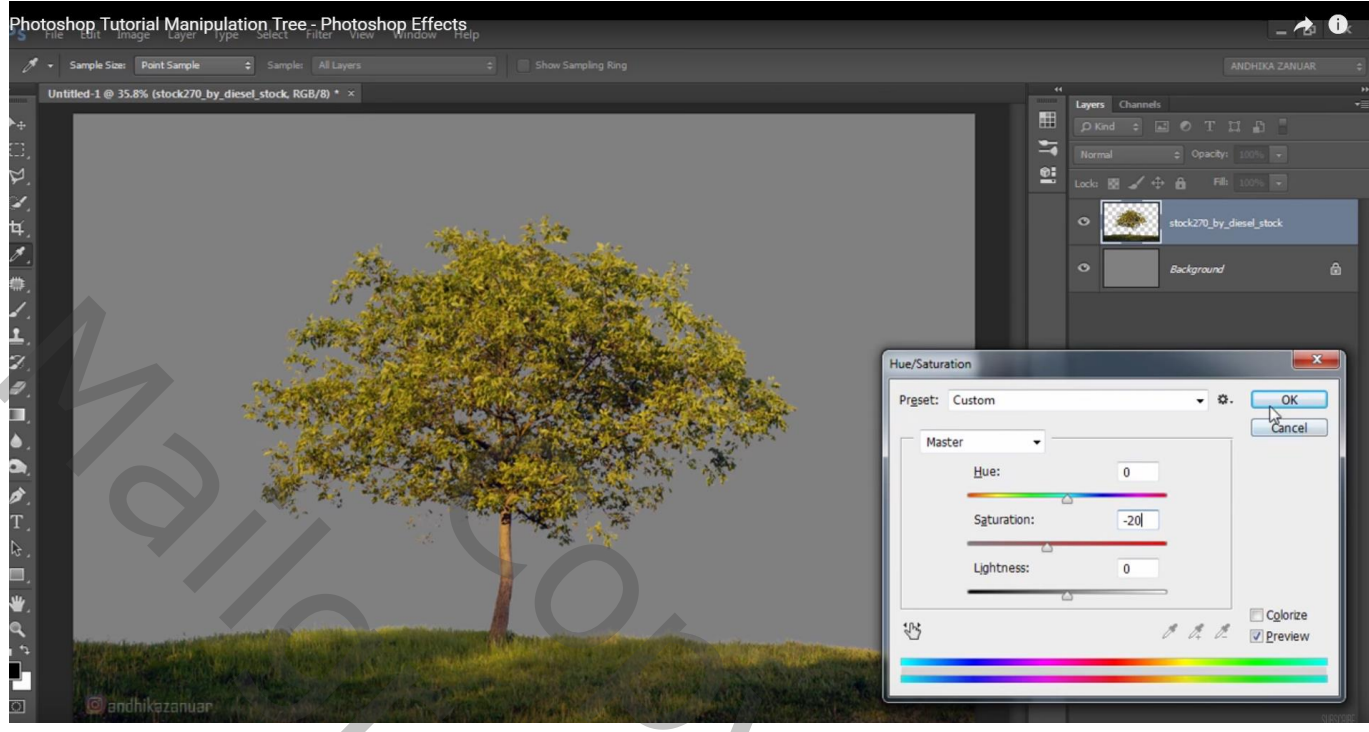

"wolken" toevoegen; laag onder laag "boom" slepen

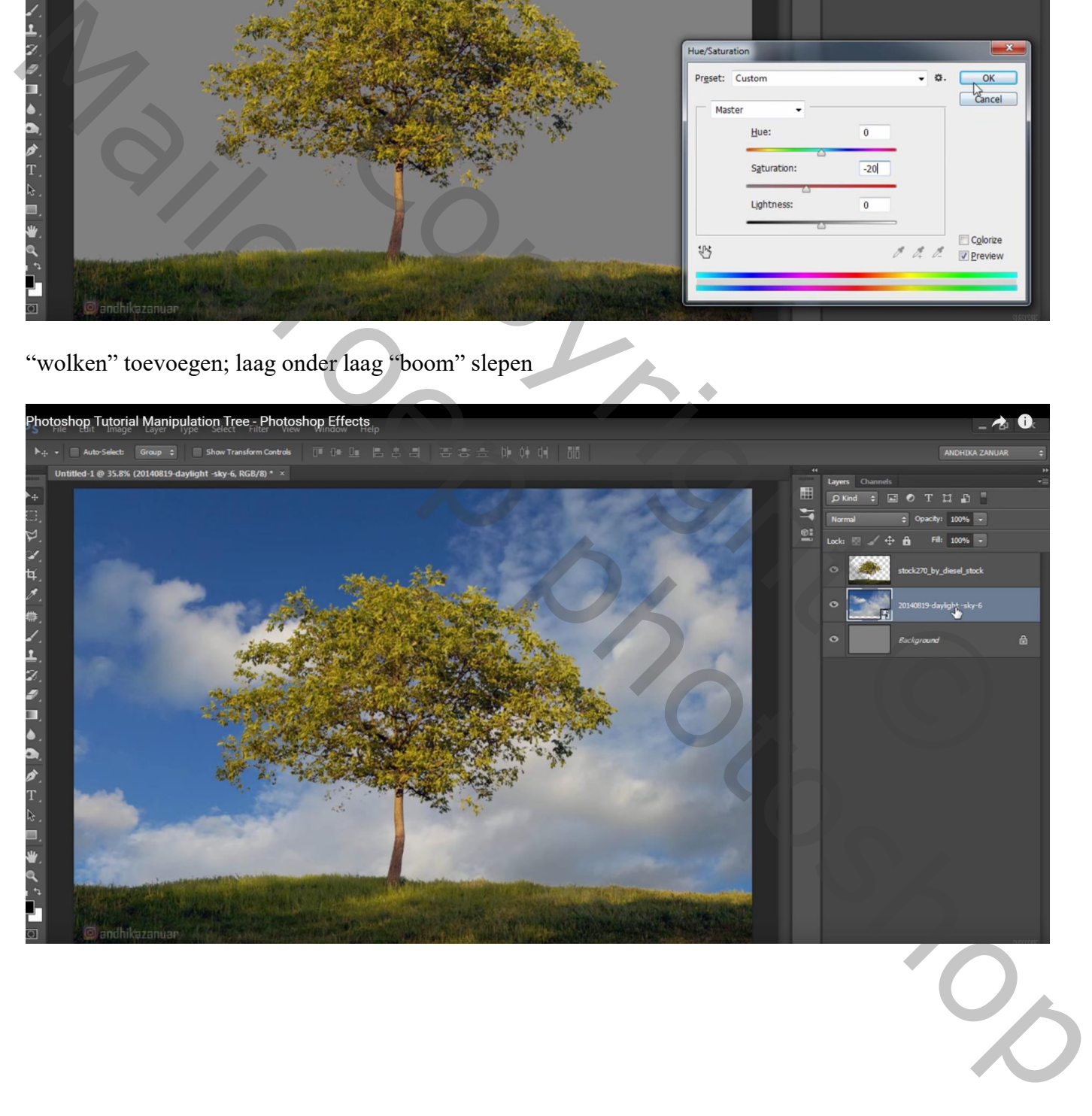

"(tweede) appel" toevoegen; verschillende keren dupliceren; goed plaatsen ; lagen samenvoegen

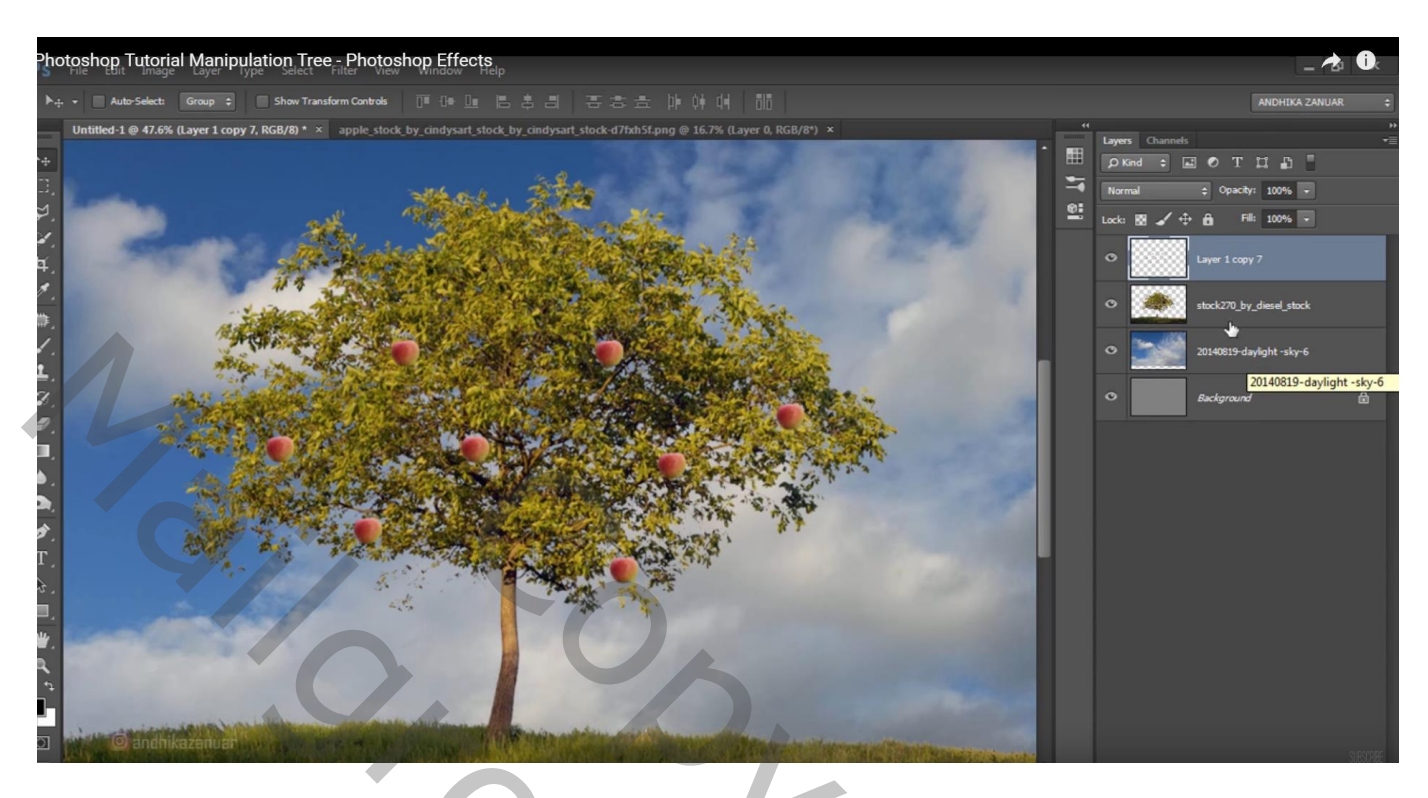

"(derde) appel" toevoegen; maak kleiner als vorige appels; enkele keren dupliceren; verplaatsen; …

Lagen weer samenvoegen samen met de reeds aanwezige laag

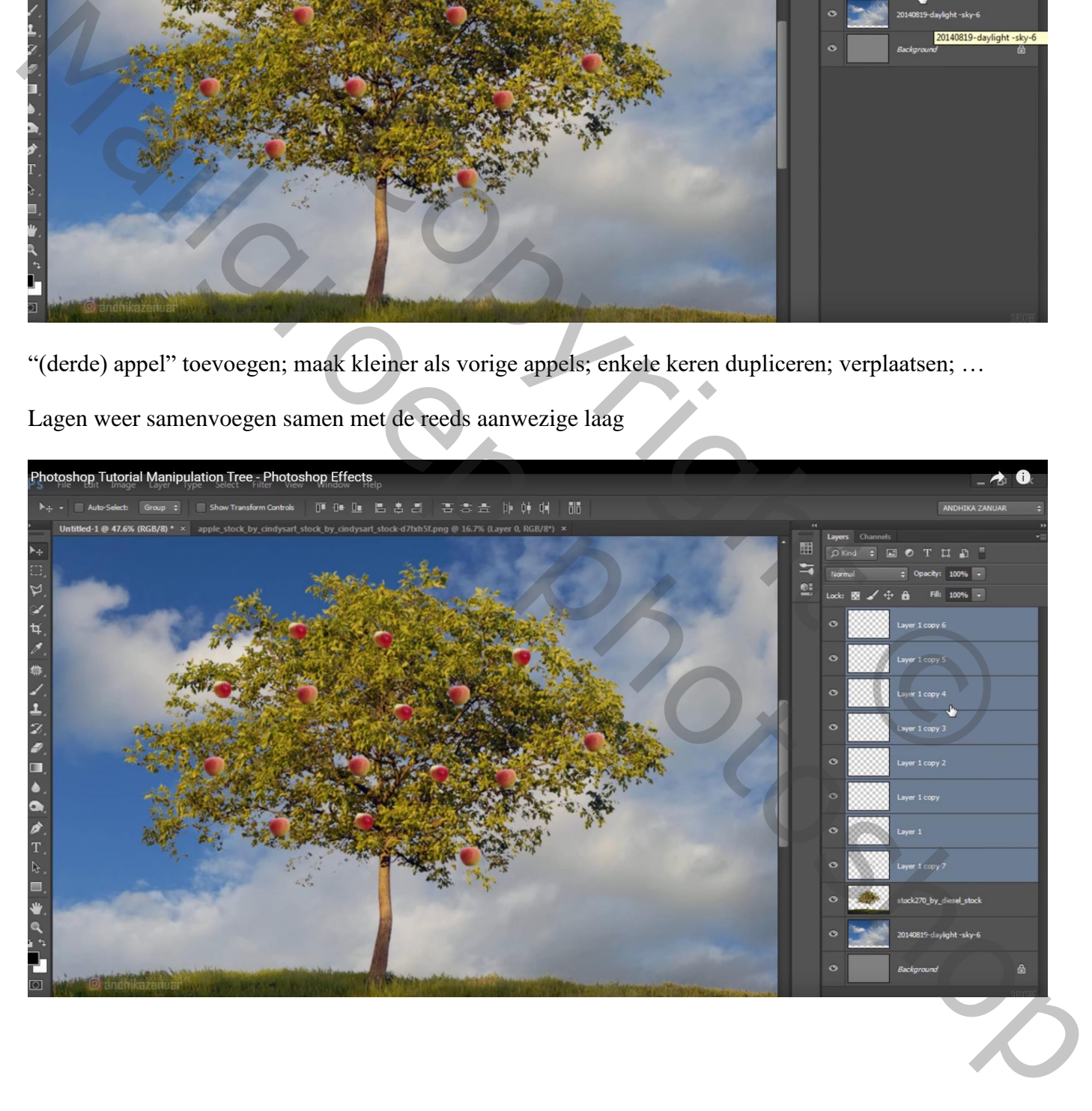

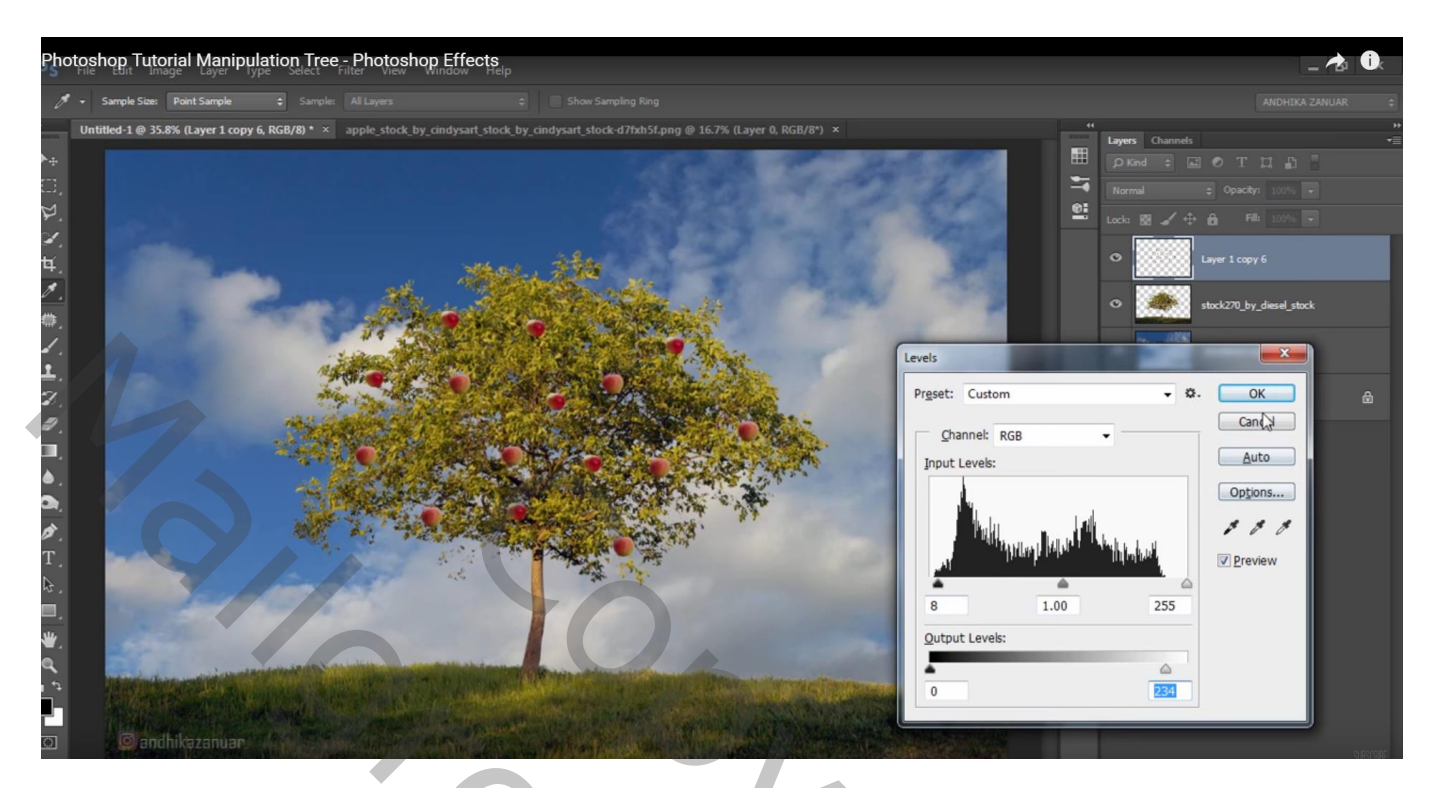

Laag "appels" dupliceren; naar onderen verplaatsen; enkele appels weg vegen

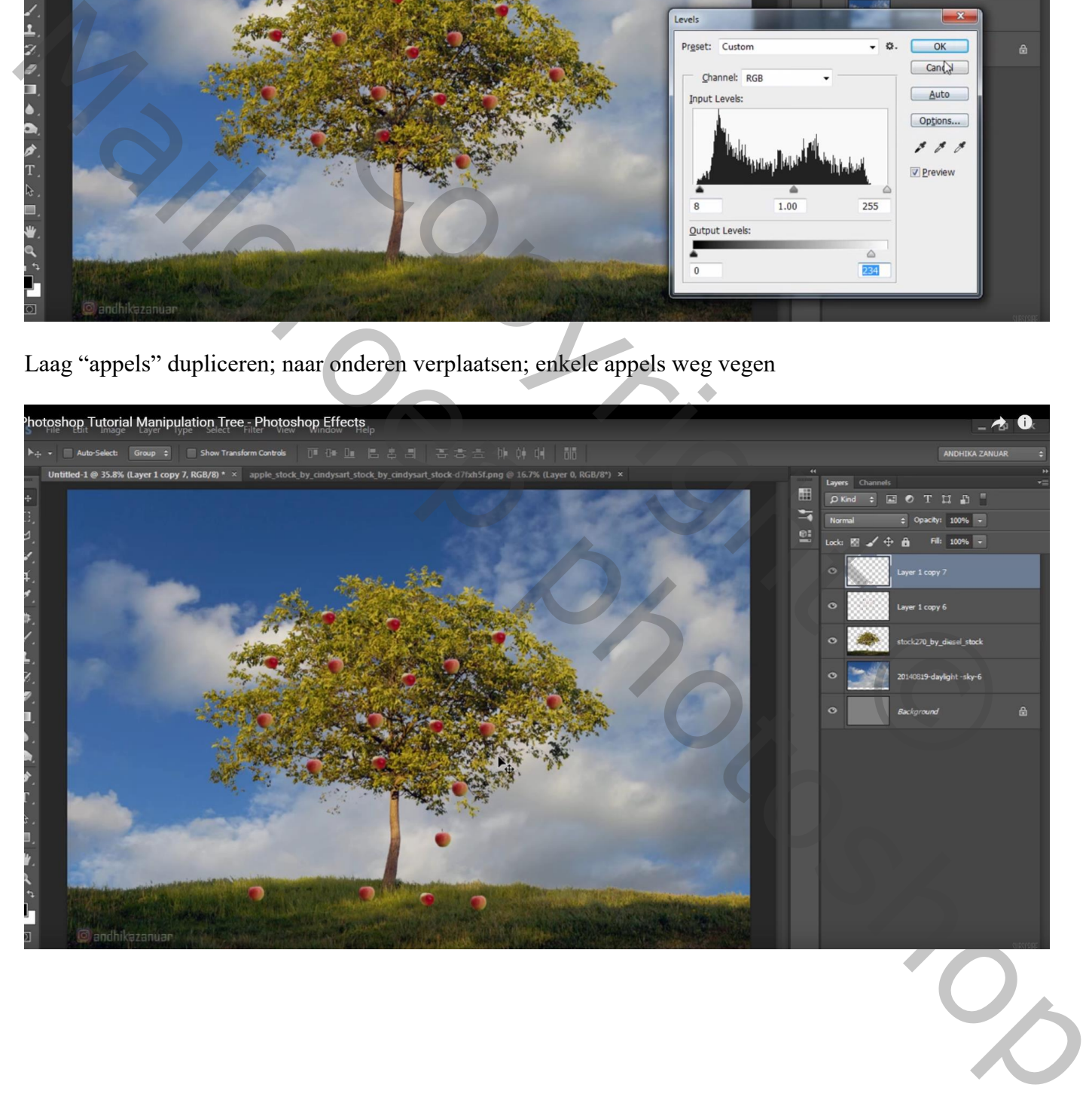

#### Laag "appels" nog eens dupliceren; kleiner maken; appels blijven in de boom hangen

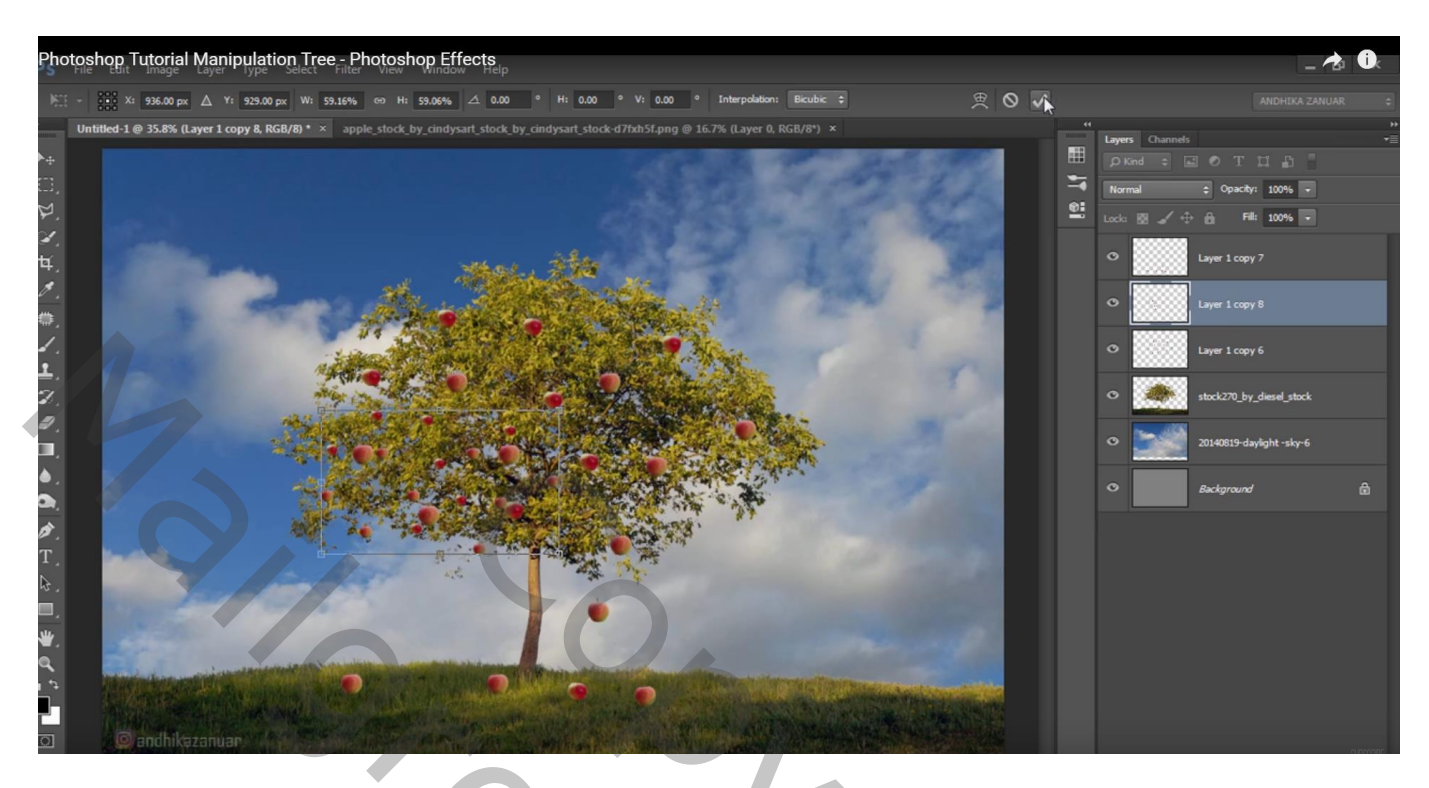

Die laag "kleine appels" een tweetal keren dupliceren; verder in de boom verplaatsen

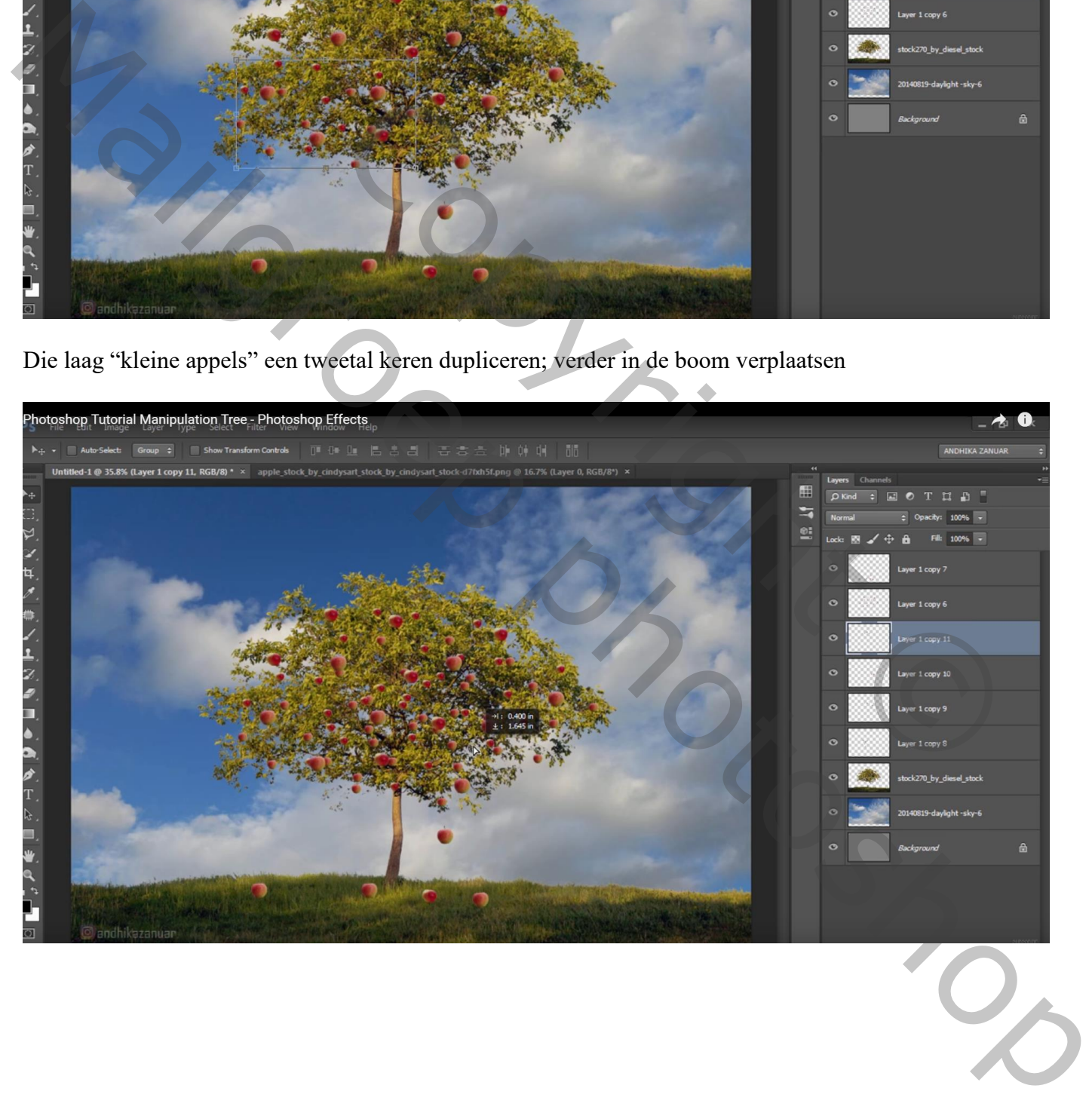

#### Ook enkele kleine vallende appels!!! Enkele appels weer weg vegen

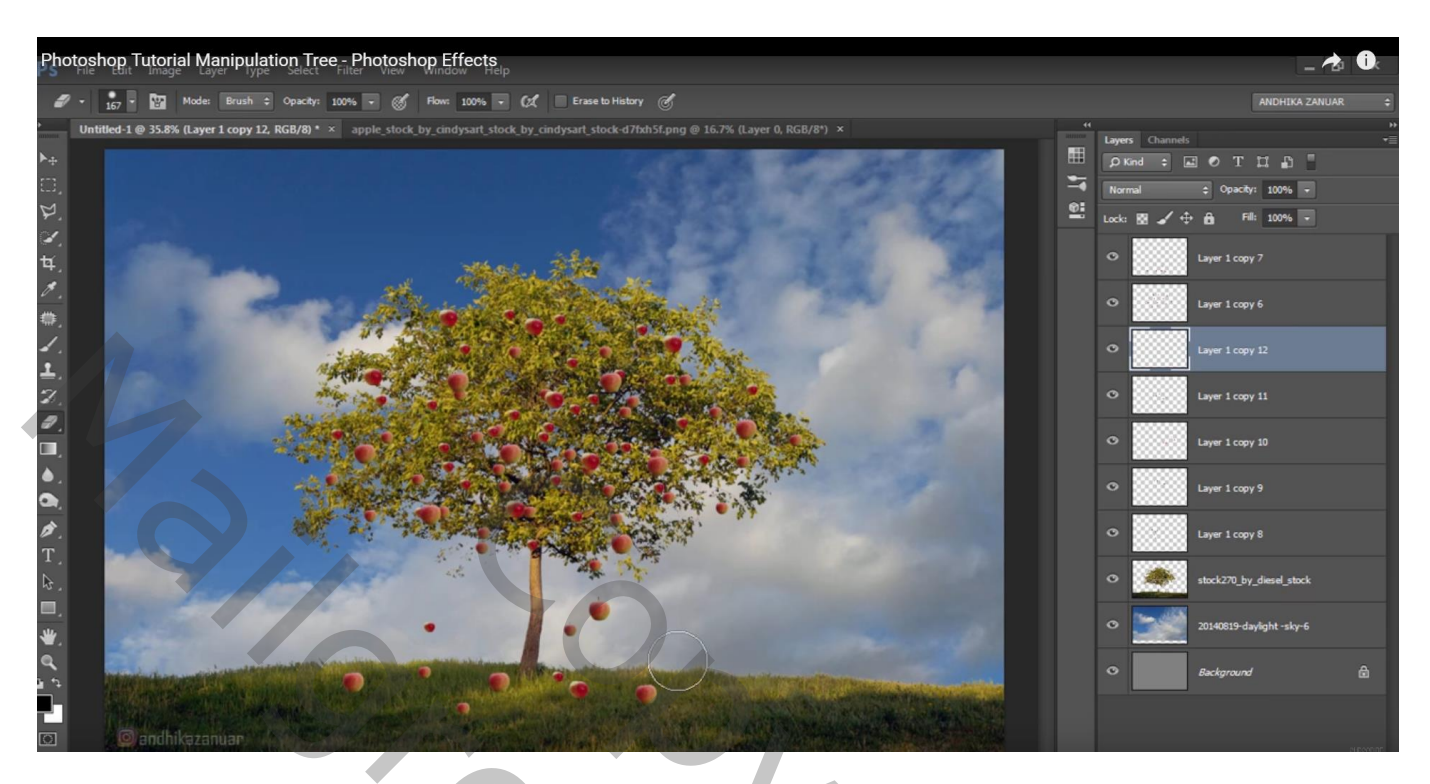

Alle "appel" lagen weer samenvoegen

Op bekomen laag : Afbeelding  $\rightarrow$  Aanpassingen  $\rightarrow$  Helderheid/Contrast = 8 ; 42

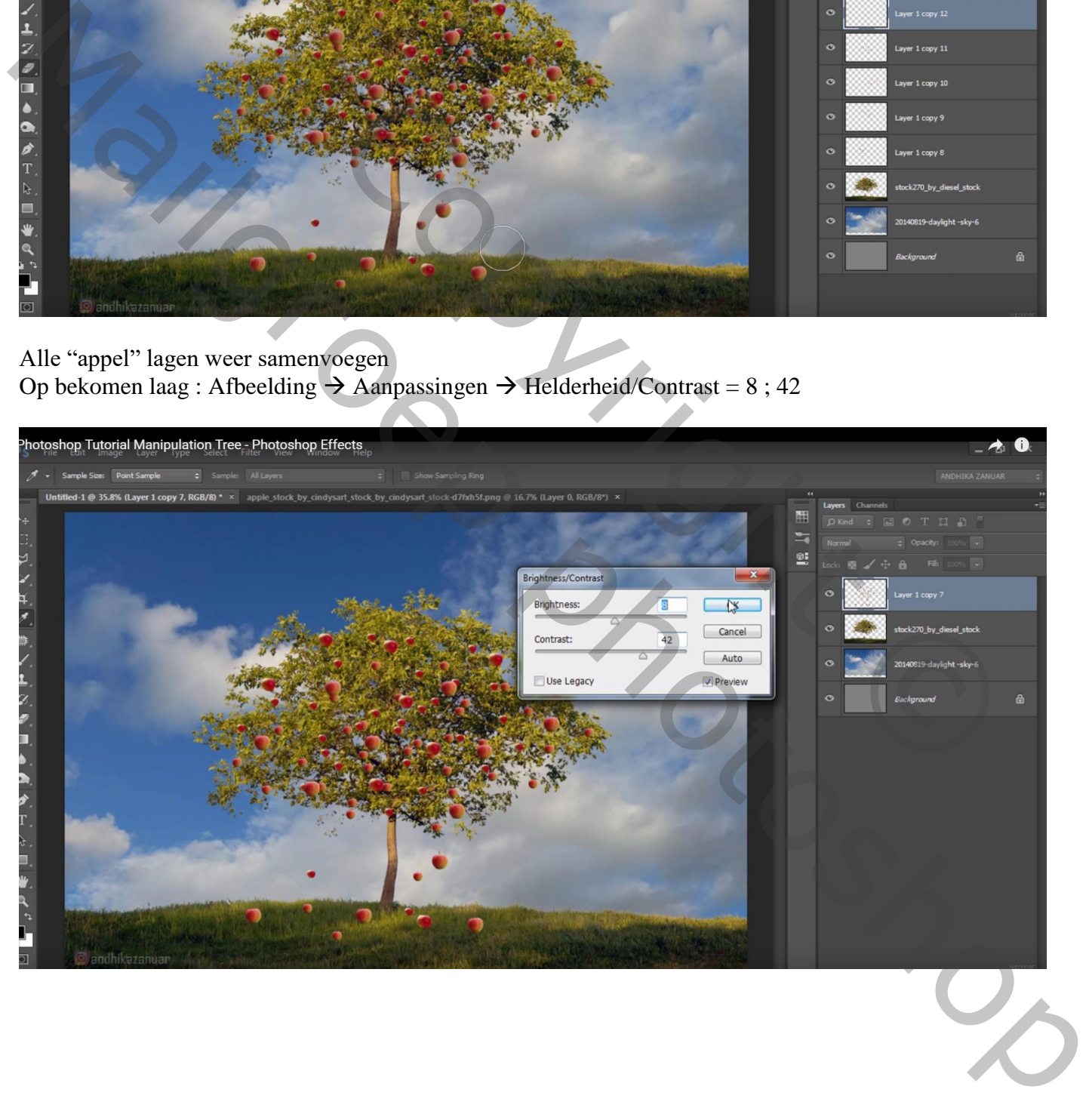

#### Zachte gum; onderaan de appels schilderen die op het gras liggen

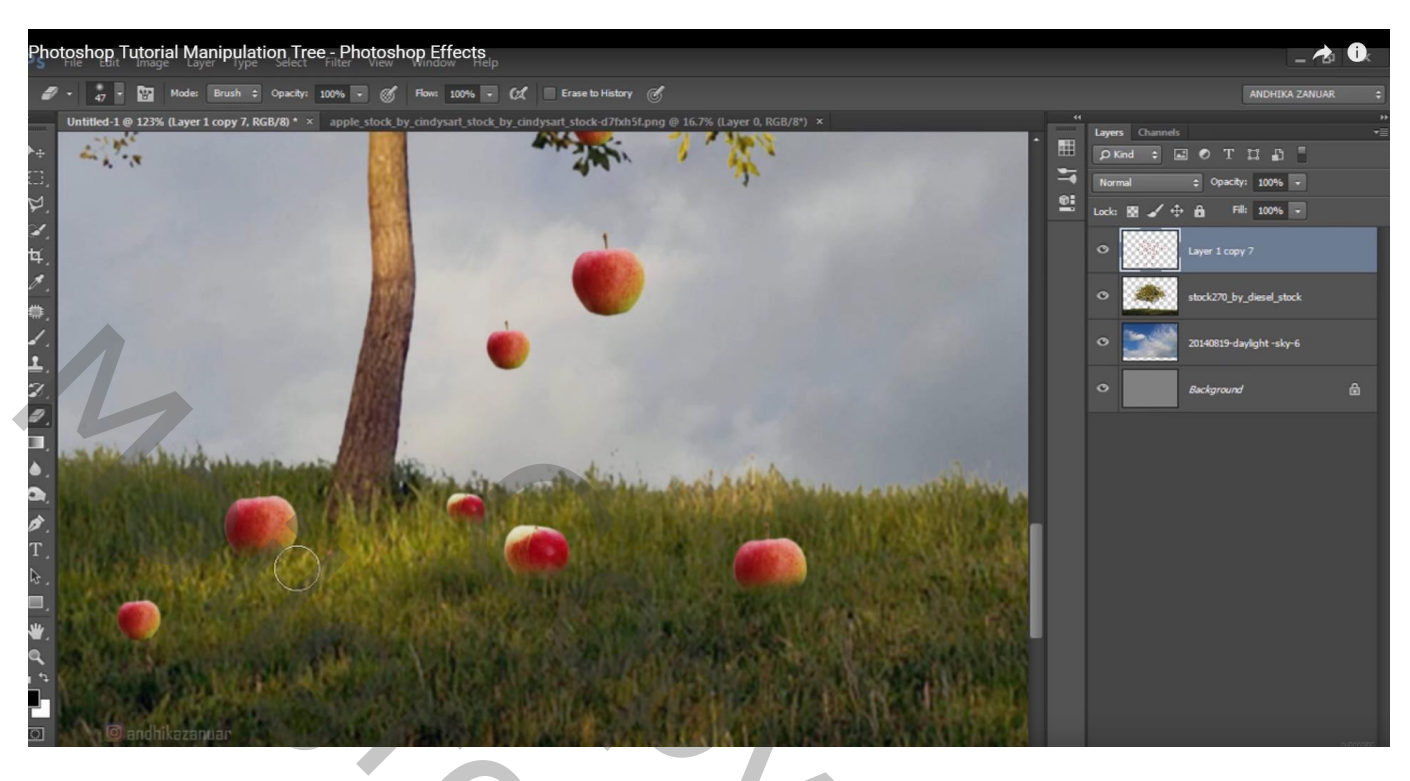

# "kind" toevoegen; draai Horizontaal

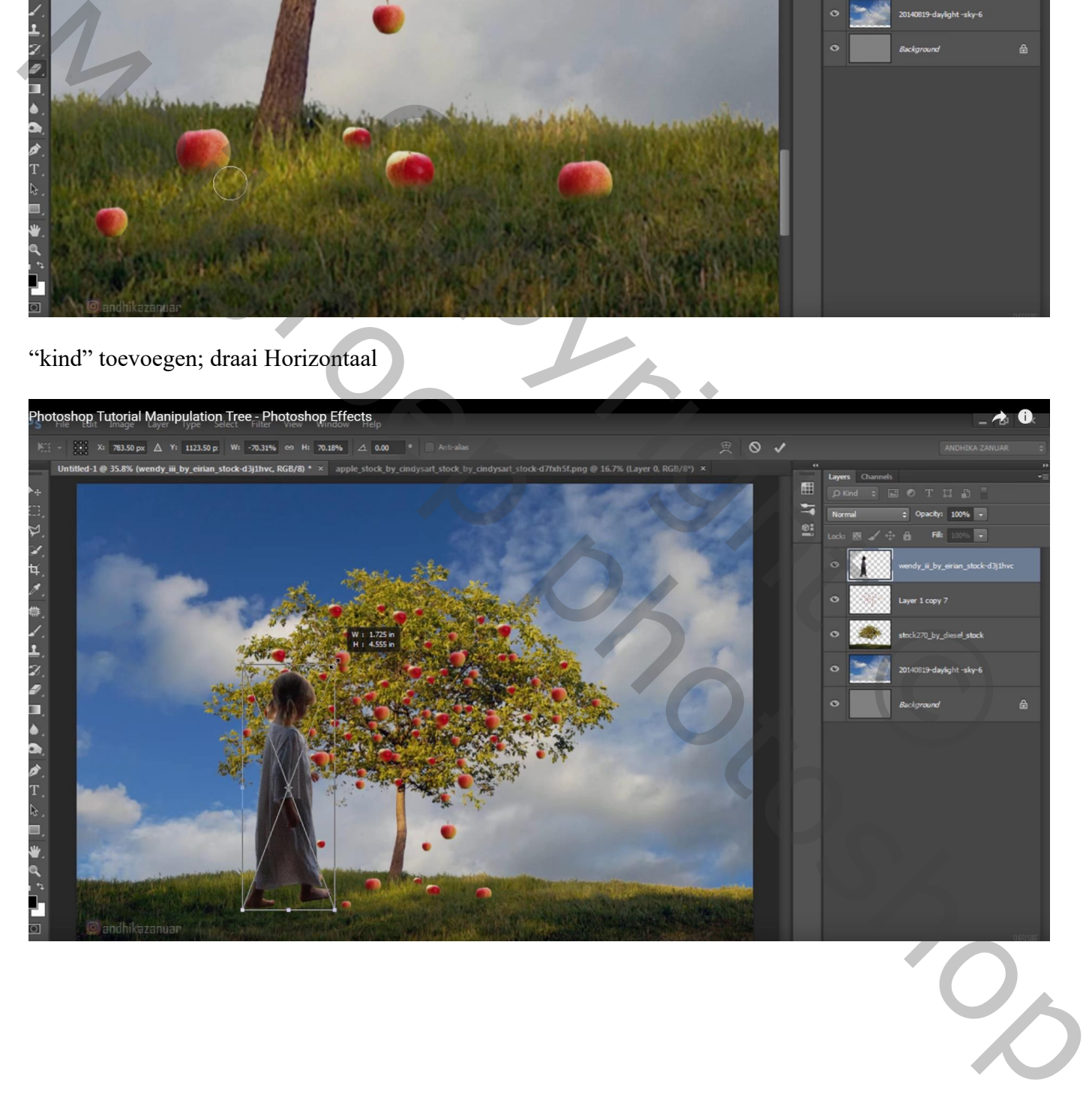

#### Gum, graspenseel; deel onderaan de voeten van het kind verwijderen

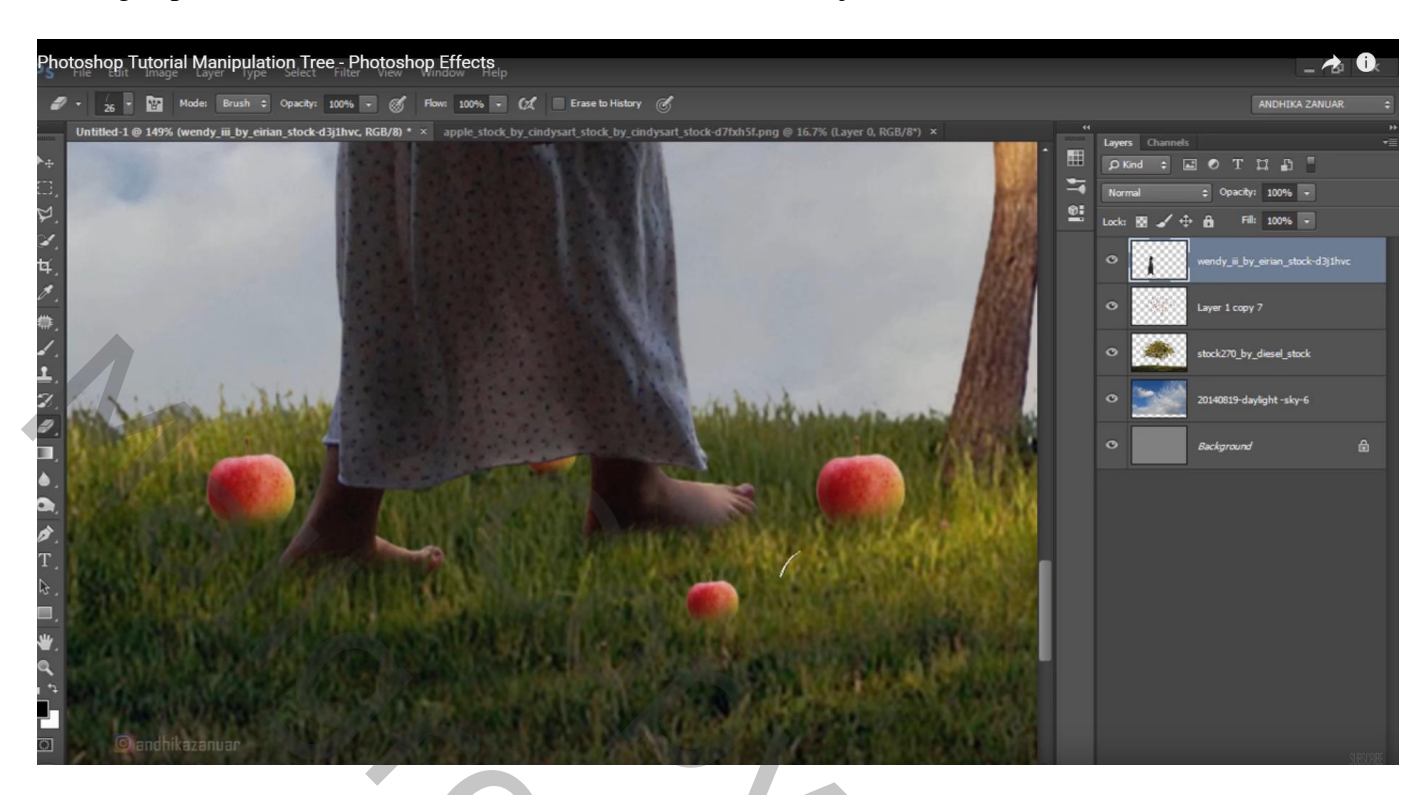

Niveaus aanpassen, klik Ctrl +  $L: 0$ ; 1,00; 186

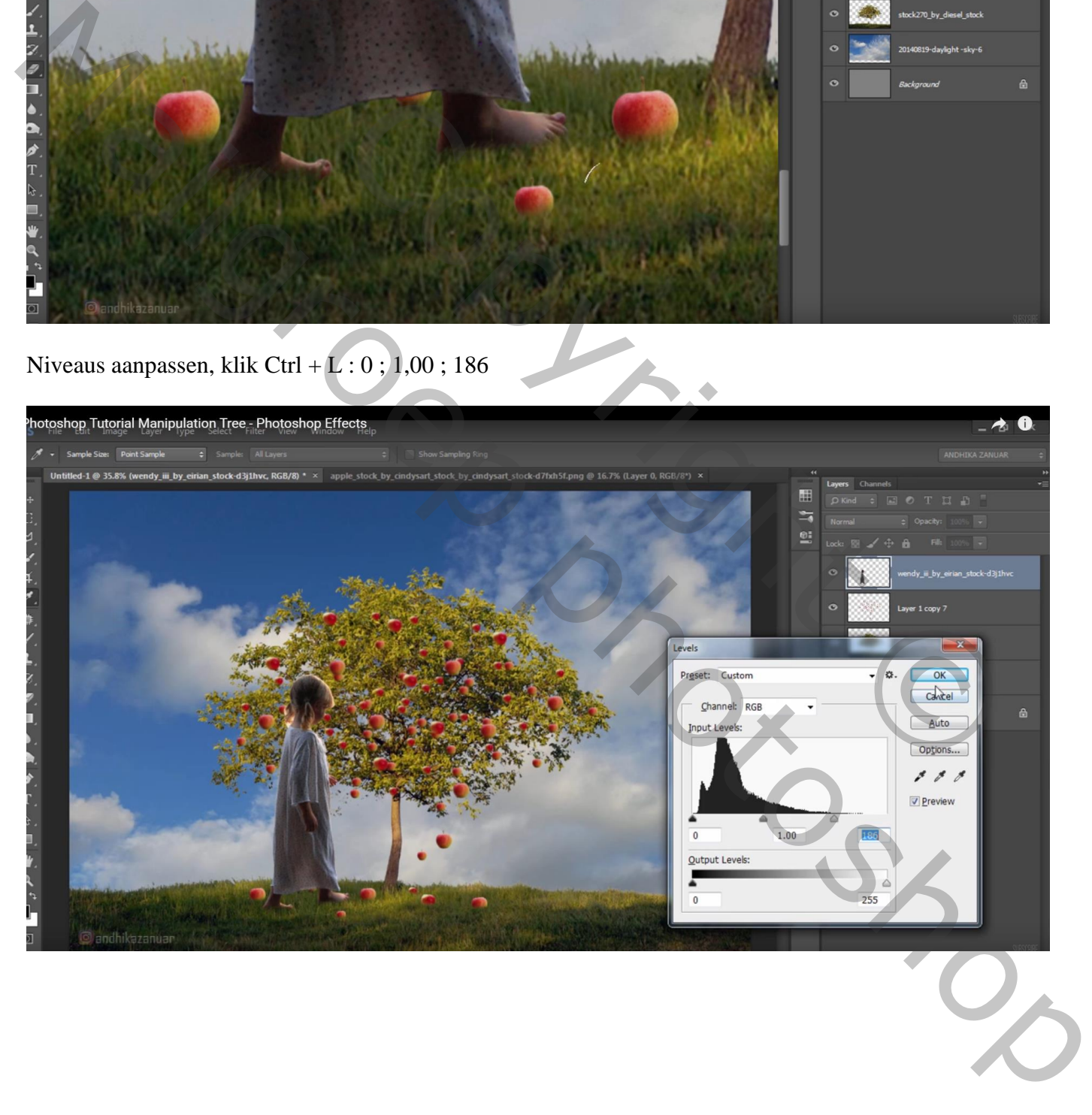

"mand" toevoegen in hand van het kind; met harde gum wordt handgreep onder hand verwijderd

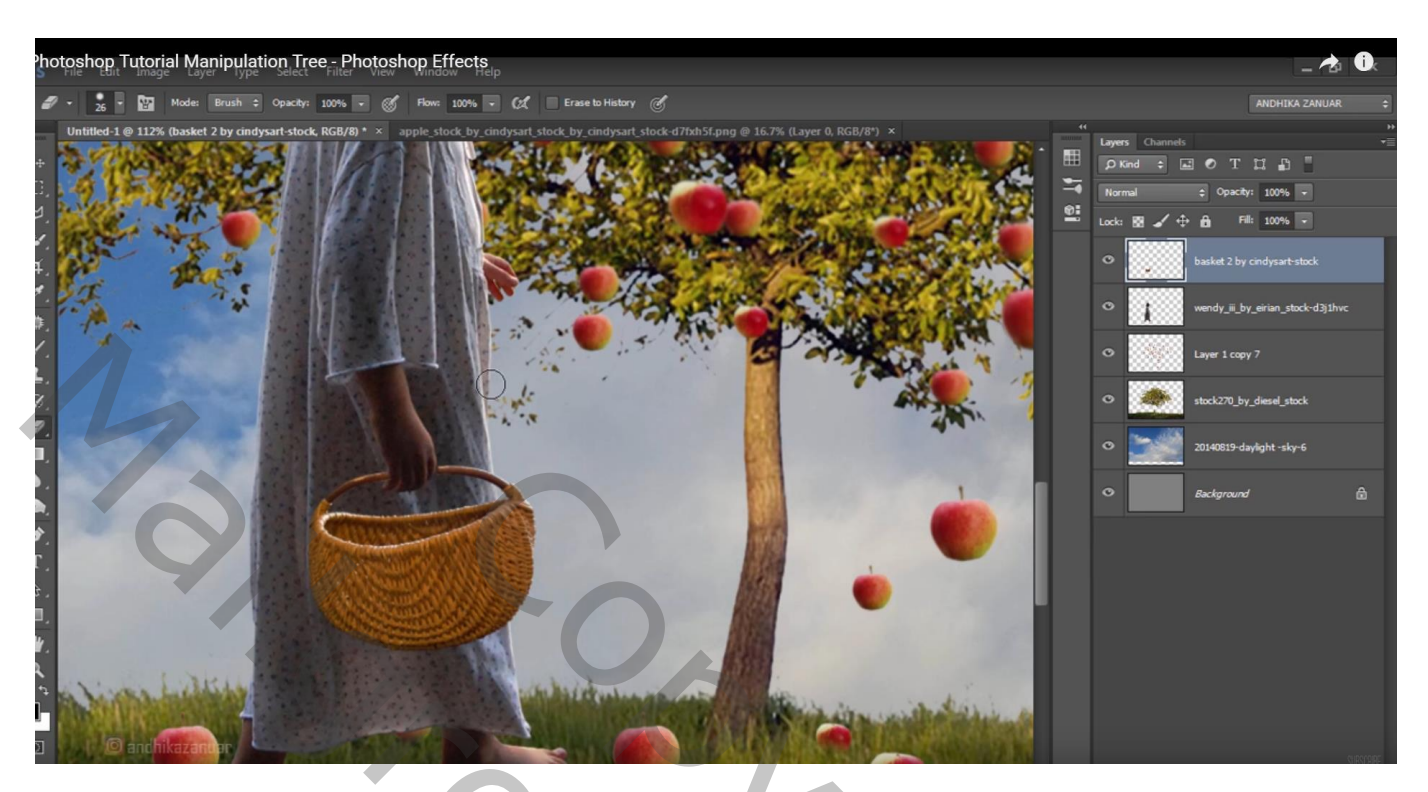

Niveaus aanpassen voor de mand; Ctrl + L  $\rightarrow$  Uitvoer = 0; 124

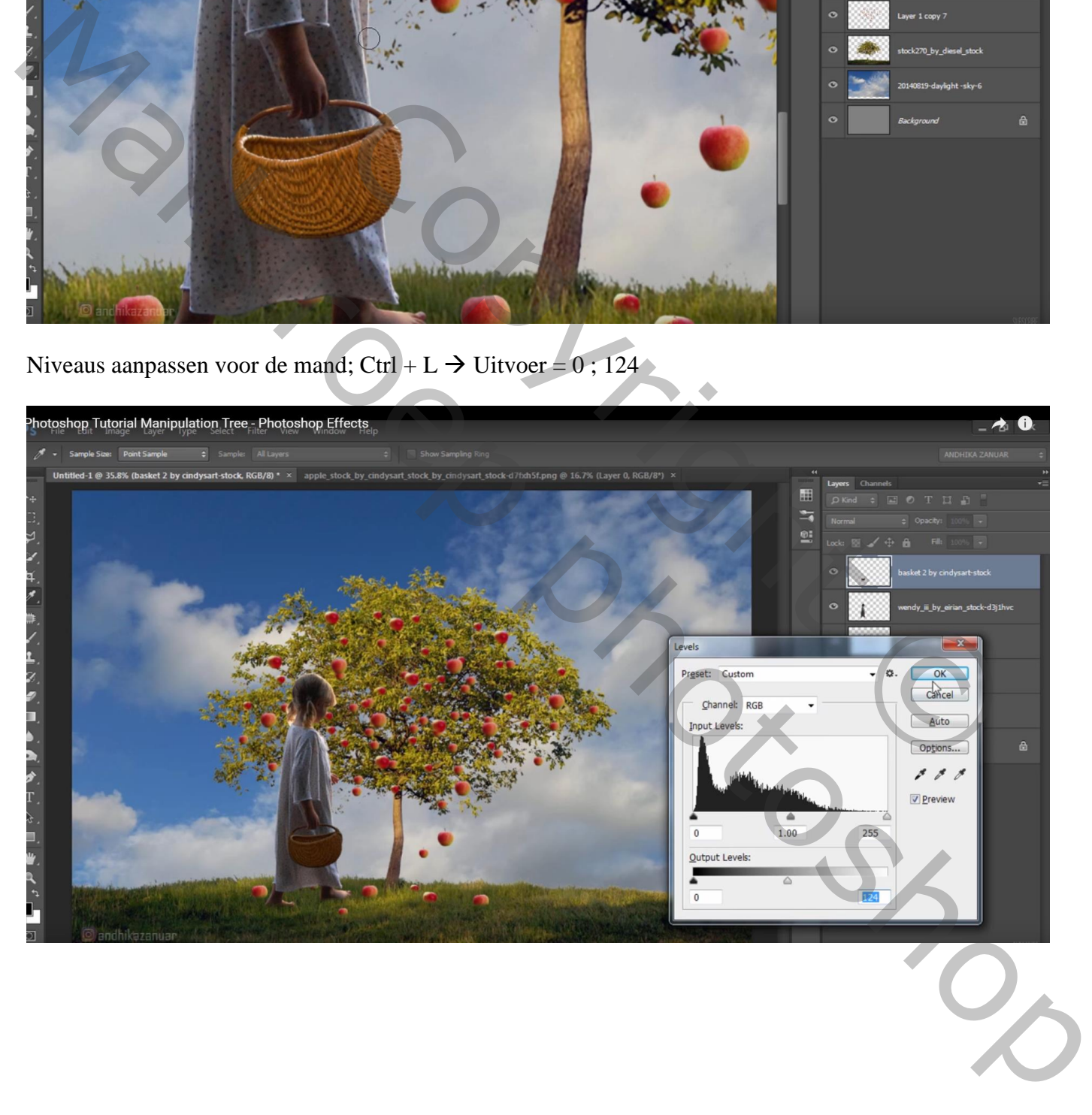

## Tegenhouden gereedschap : 63 px, Middentonen, 20%; schilder licht rechts op mand

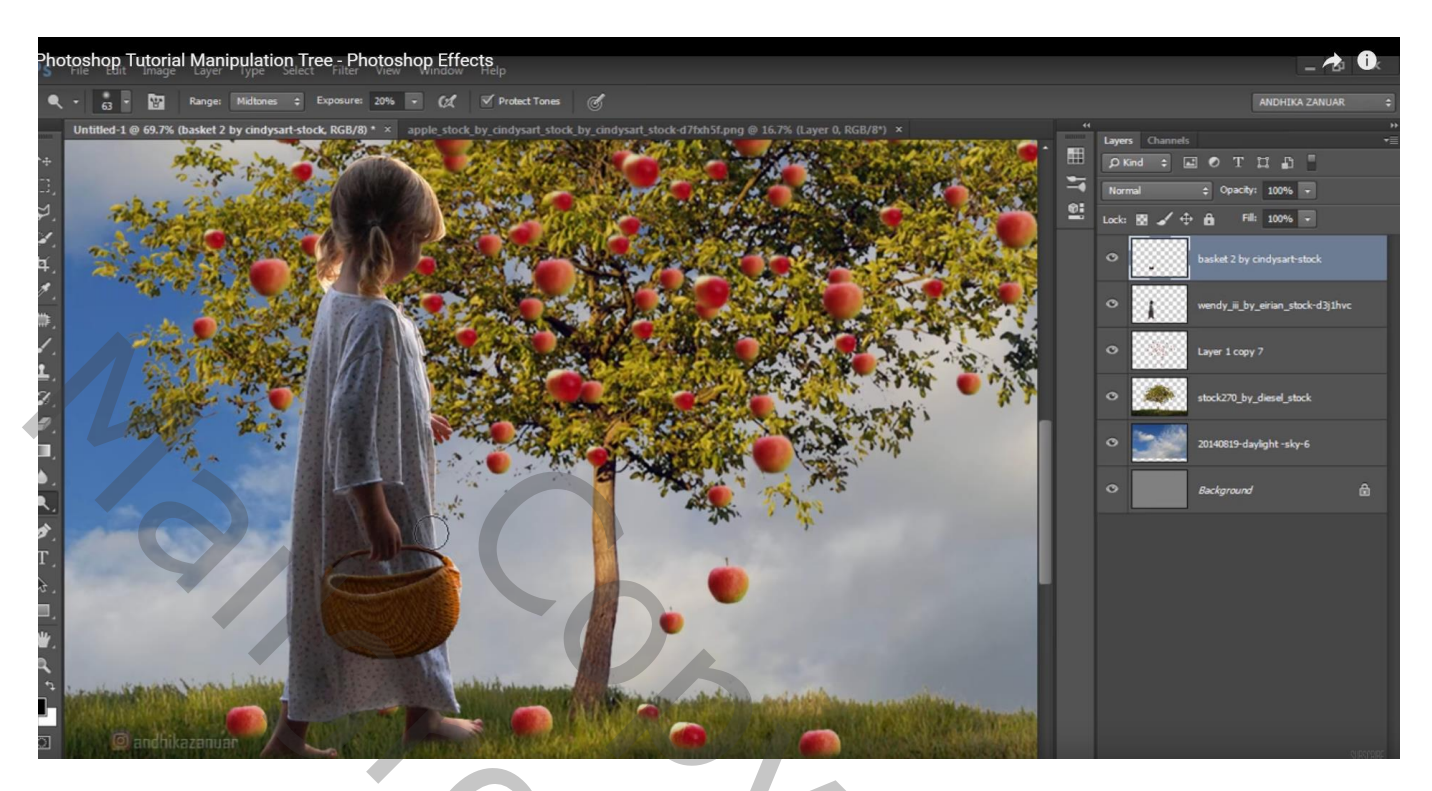

Verzadiging verminderen met Ctrl + U  $\rightarrow$  Kleurtoon/Verzadiging, verzadiging = -35

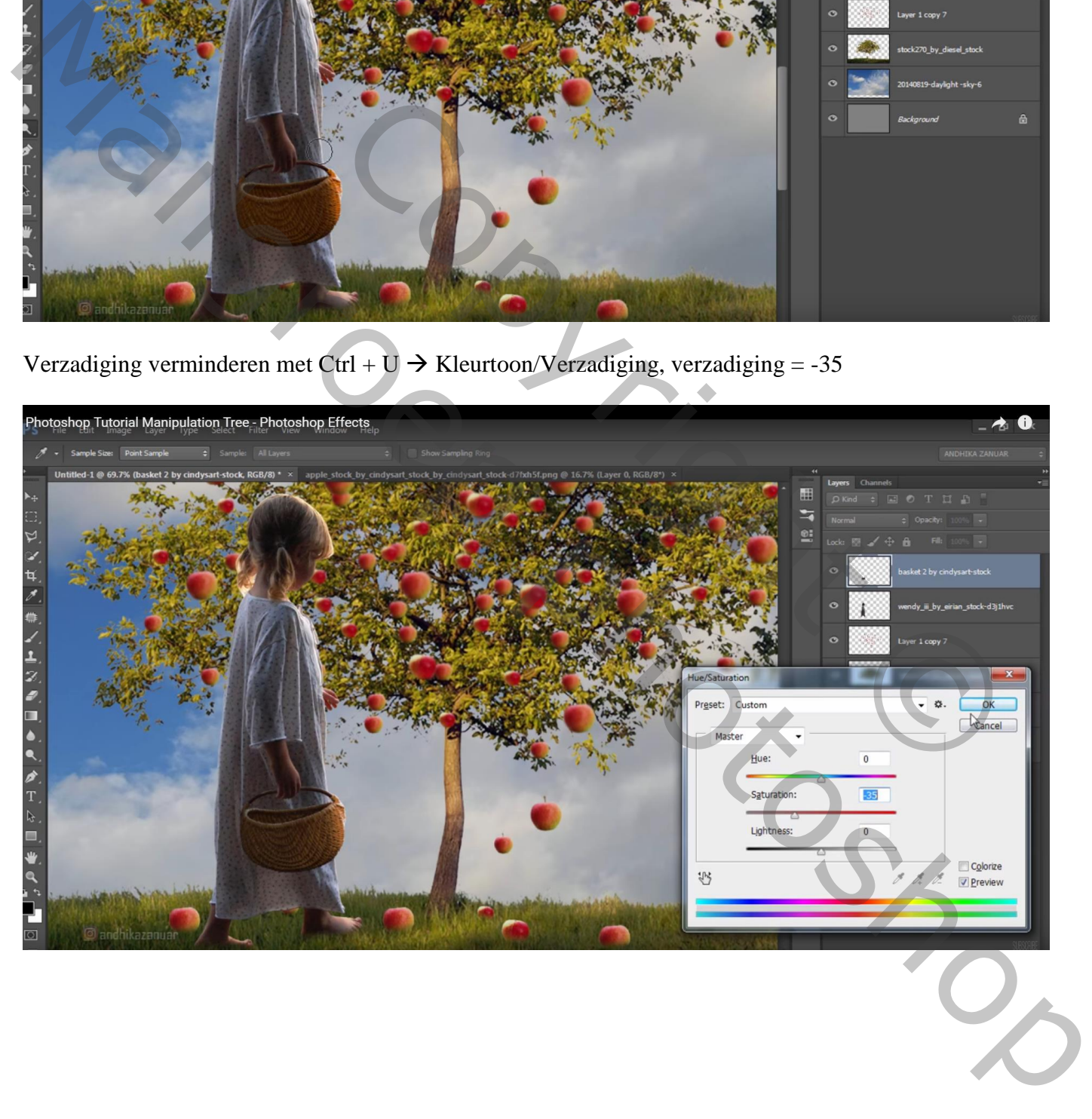

#### Laag "boom" dupliceren; kleiner maken; links plaatsen; laag onder laag "grote boom" slepen

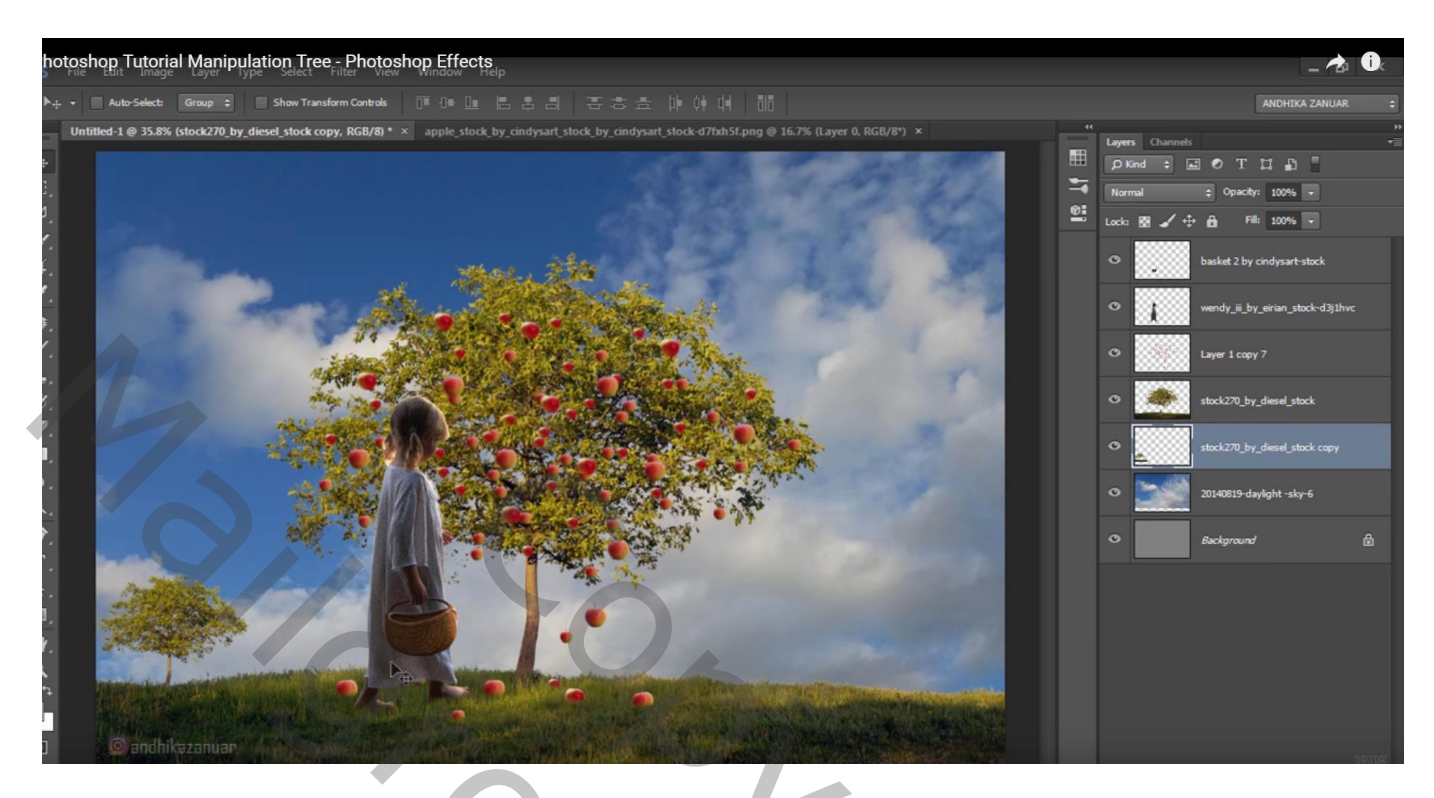

Dupliceer, maak nog kleiner; plaats rechts van de grote boom

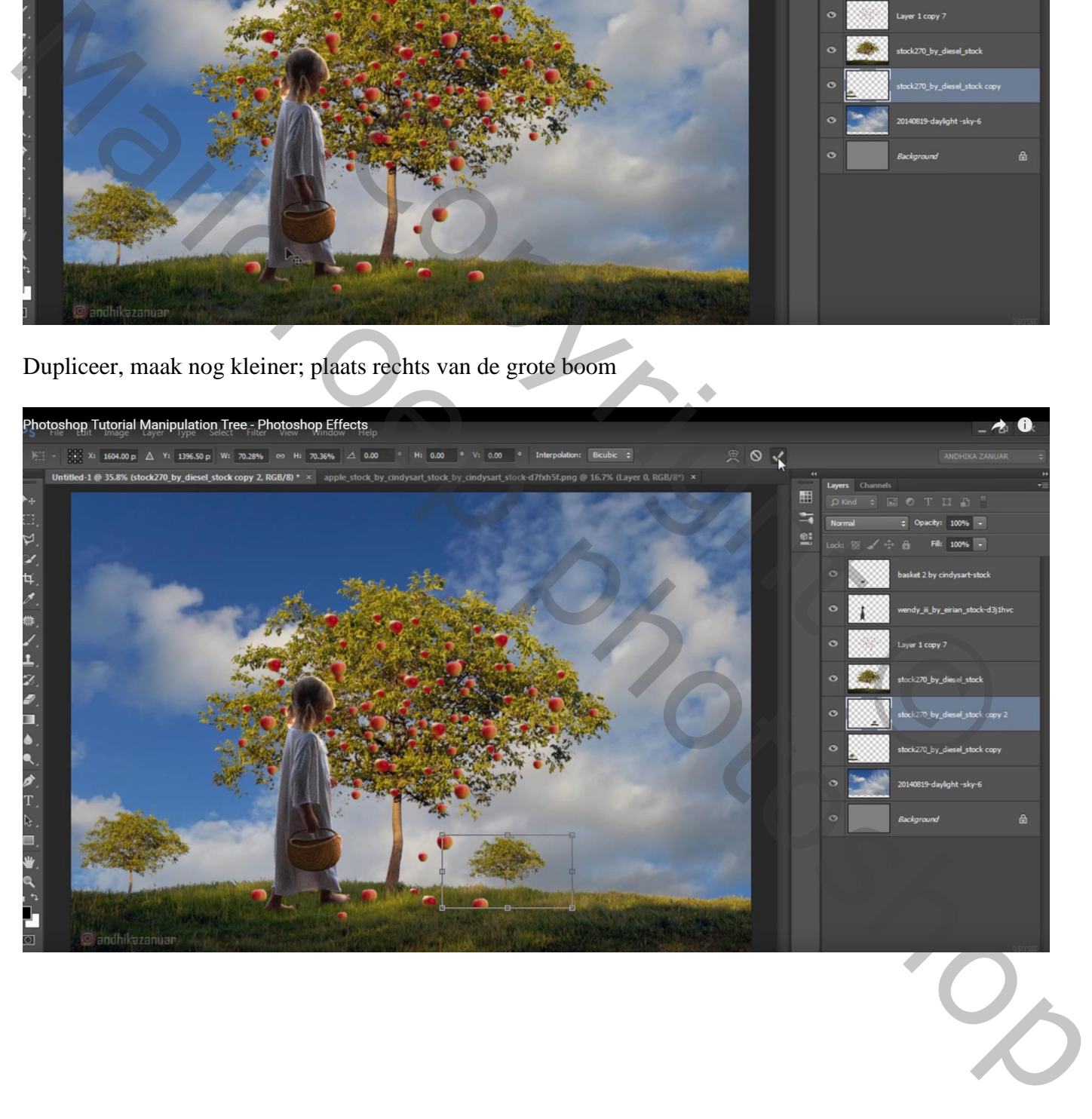

Laag "appels" dupliceren; kleiner maken; plaats boven de kleine boom links; de vallende appels verwijderen ; ook boven de boom rechts de appelen plaatsen

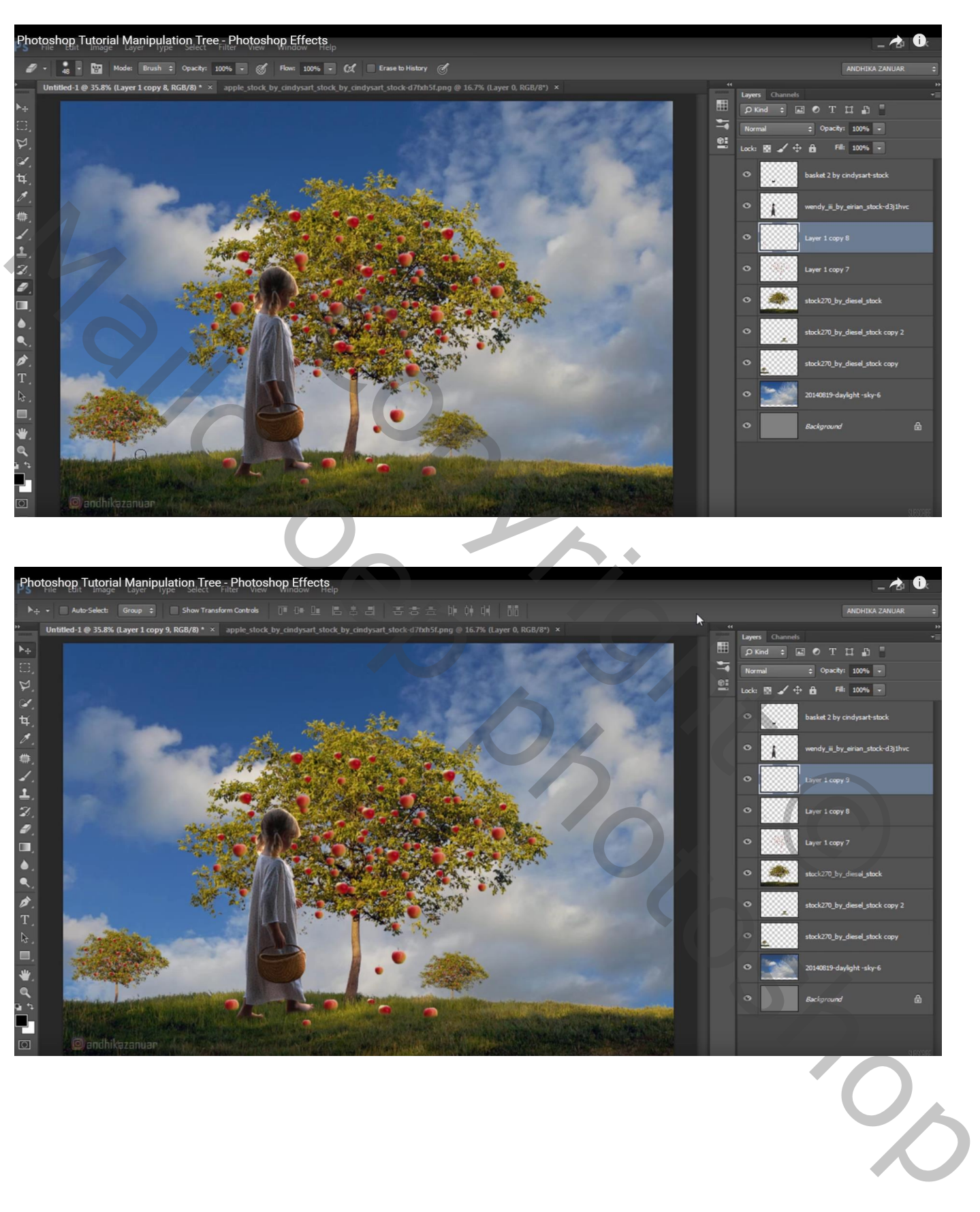

Nieuwe bovenste laag; zacht penseel : 740 px; voorgrondkleur = # FF9C00 ; Lichtstip plaatsen ; laagmodus = Bleken Dupliceer de laag

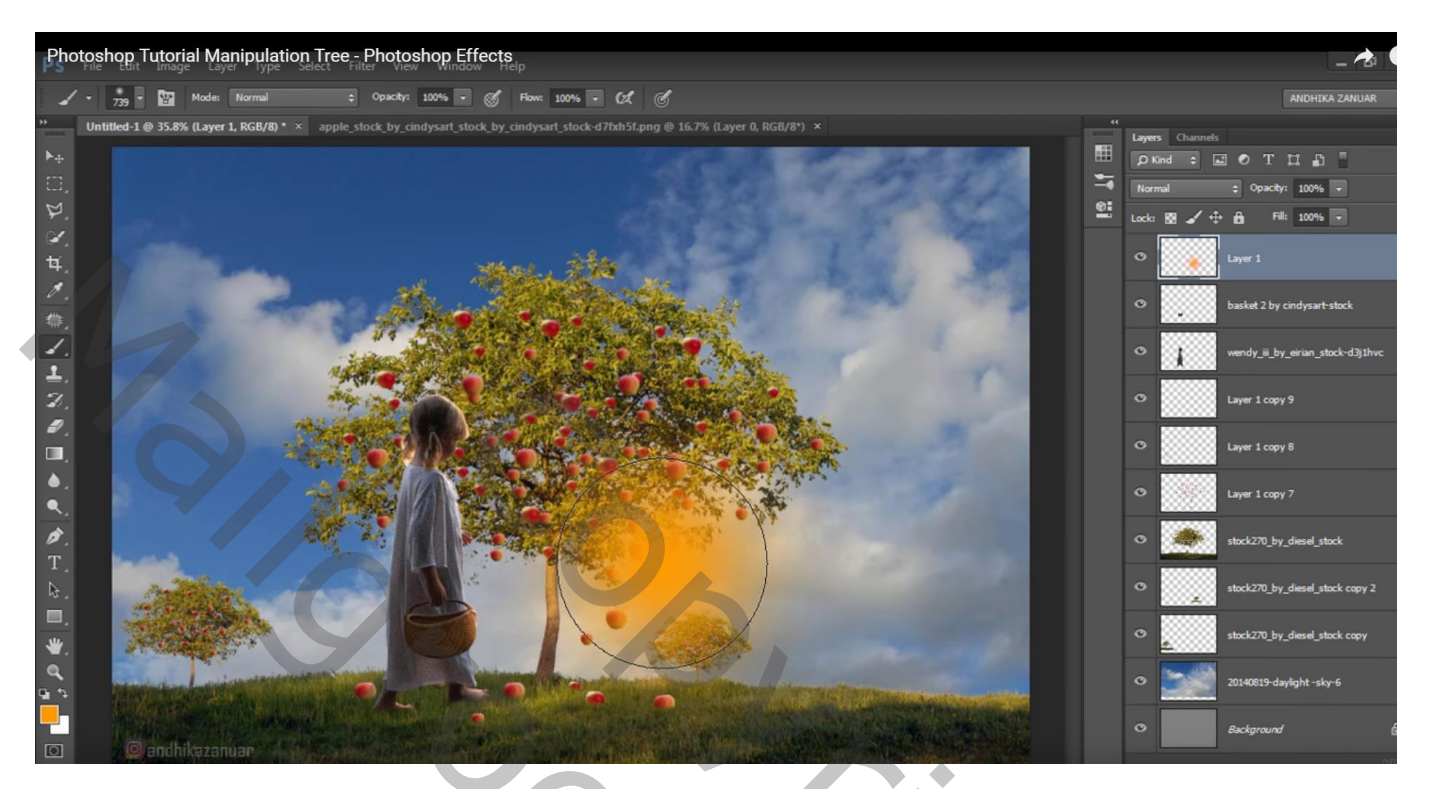

Bovenste laag; Aanpassingslaag 'Helderheid/Contrast' = -68 ; 0 ; geen Uitknipmasker

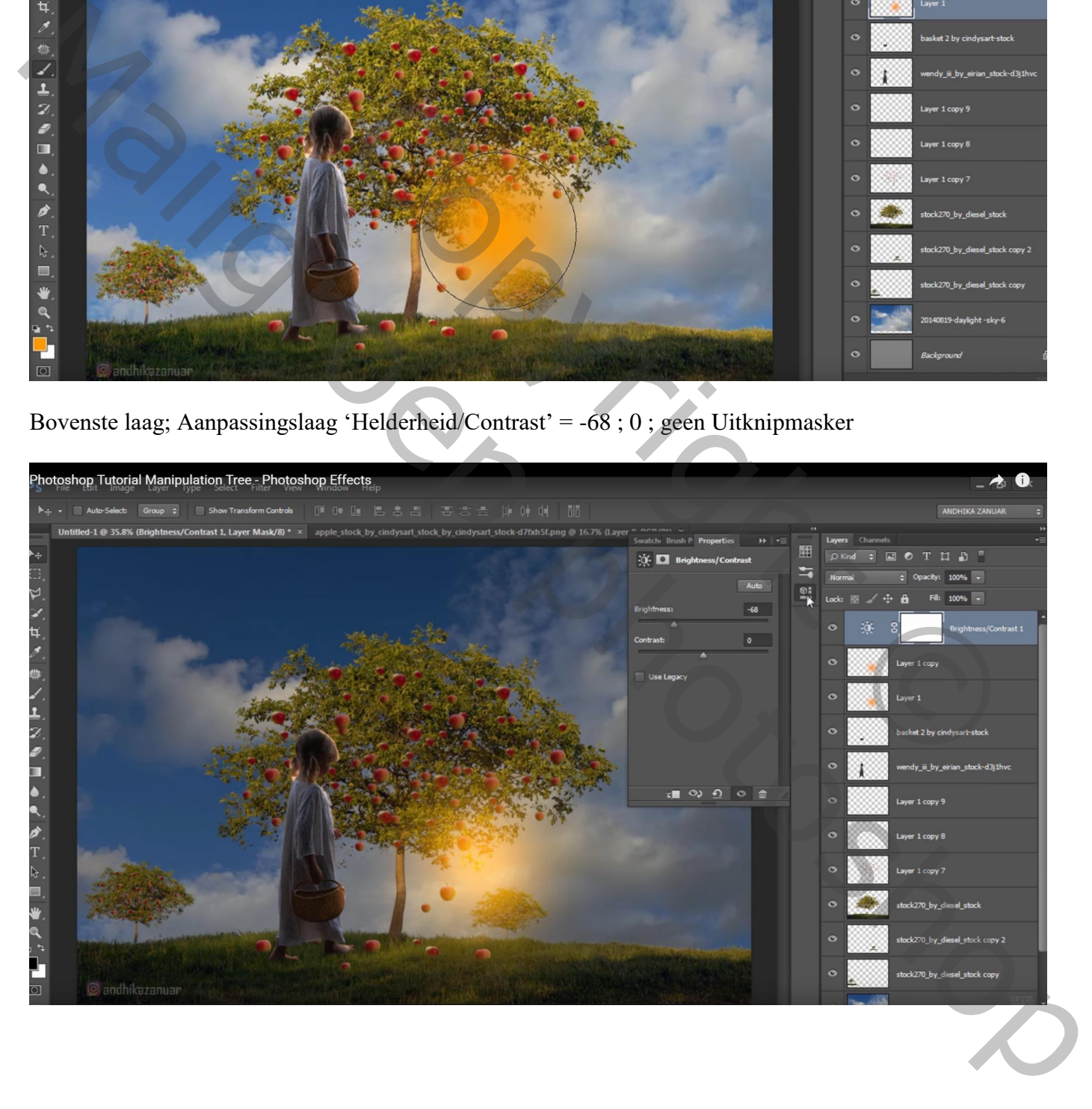

Op het laagmasker een Radiaal zwar tranparant verloop trekken vanuit het licht naar links bovenaan

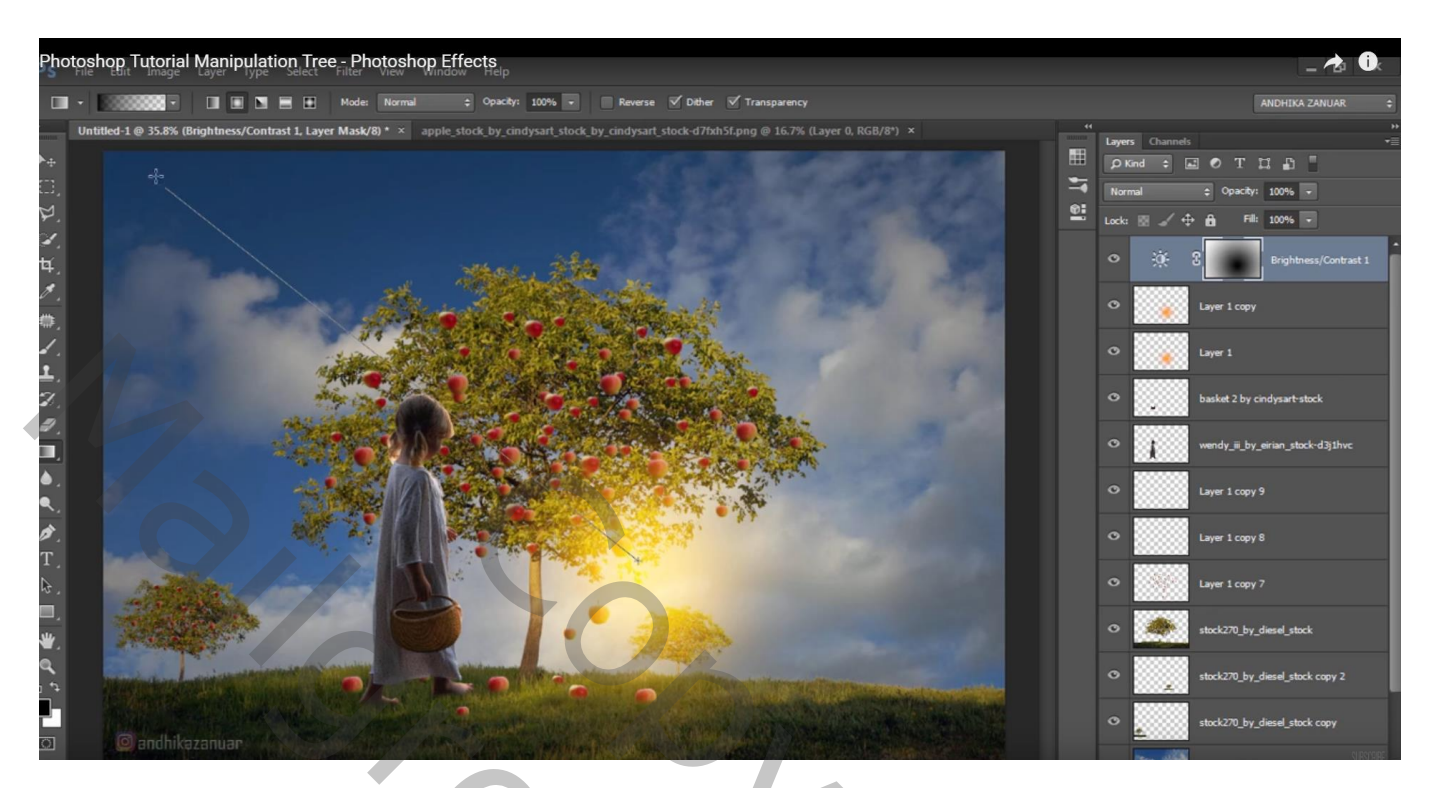

Aanpassingslaag 'Levendigheid' : 56 ; 0

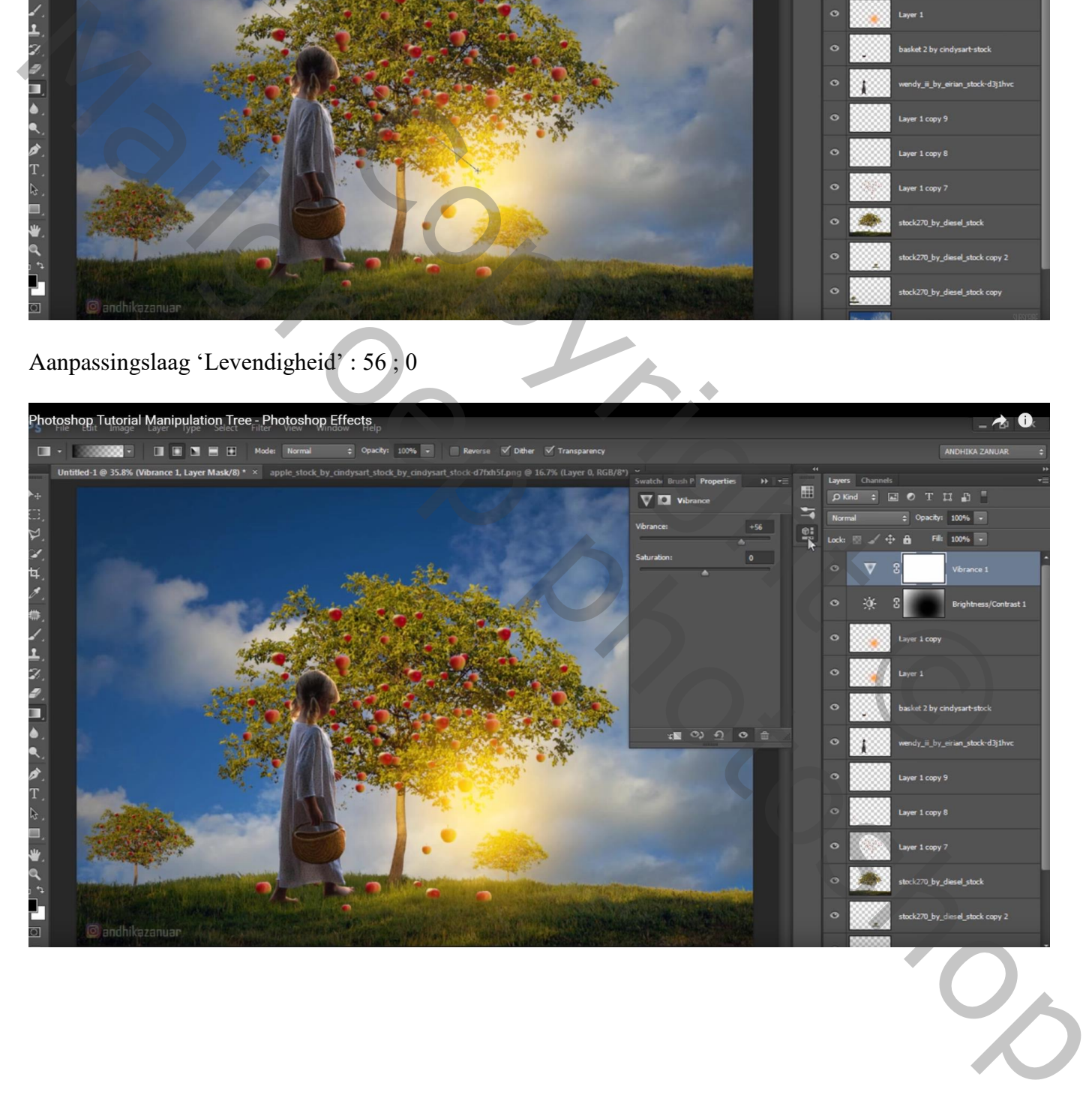